# The  $9^{th}$  Editor's Workshop:

Application of information technology to scholarly open access journal publication

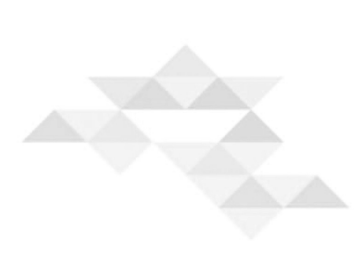

## **JATS 1.0 XML 실습**

김병국 (인포랑), 이윤환 (한림대학교), 장재화 (인포루미), 허 선 (한림대학교)

## **JATS 1.0 XML 실습**

김병국 (인포랑), 이윤환 (한림대학교), 장재화 (인포루미), 허 선 (한림대학교)

학습 목표

**Journal Article Tag Suite** (JATS) 1.0 XML tag에 자신의 학술지 논문을 입력하여 유효성 검 정(validation)을 수행할 수 있어야 한다.

구체 목표

- 1) JATS 1.0 DTD 에 따른 XML tag을 20종 이상 설명할 수 있어야 한다.
- 2) JATS 1.0 XML 로 자신의 학술지 논문을 제작할 수 있어야 한다.
- 3) JATS XML 1.0을 학술지 누리집 제작에 활용하여야 하는 필요성을 설명할 수 있어야 한다.

#### **머리말**

이번 실습에는 **Journal Article Tag Suite (**JATS) 1.0 DTD 에 따른 기본 tag 일부 가지고 학 술지 논문 한편에 대한 JATS 1.0 XML 제작하여 이런 작업이 매우 어려운 것이 아니고 누구 든지 제작할 수 있음을 알 수 있어야 한다. 단지 자동으로 제작하는 프로그램을 회사에서는 사용하므로 더 효율있고 빠르게 작업할 수 있다. 또한 JATS 1.0 XML 코딩에서는 단순히 프 로그래밍 영역 뿐 아니라 서지정보학 전문가가 같이 지원하거나 코딩하는 작업자가 서지정 보에 대한 이해를 하여야 한다. 참고 문헌이 Journal, book, web site, PhD thesis 등 다양한 형태가 있으므로 이런 것을 구별할 수 있어야 한다. 국내 업체는 매우 저렴하고 신속하게 제작이 가능하므로 앞으로 많은 학회가 시장 가격을 파악하고, 적정 수준의 경비를 지출하 면 얼마든지 훌륭하게 언어와 무관하게 full text XML을 Elsevier, Wiley-Blackwell, Spring, Nature Publishing Group, Informa, Sage 등과 같은 상업회사 수준으로 제작할 수 있다. 우 리나라 학술지가 아직 학술지 내용 자체의 경쟁력은 낮아서 많은 국내 학자조차 투고하지 않는 것이 현실이나 적어도 인터넷왕국인 나라에서 발행하는 학술지는 웹에서 또한 App 에 서는 최강의 기술력을 보여 주어 누구나 어디서나 쉽게 접근하여 정보를 얻을 수 있도록 하 여야 한다. 이런 과정은 출판 후 작업이나 점점 더 중요한 형식이 되었다. 웹이나 app에서 국제 수준으로 학술지를 내지 못한다면 독자를 확보하는 것은 거의 불가능함을 학술지 편집 인이나 발행인 모두 이해하고, 전력 투구를 하여야 한다. 이번 실습에서 자신의 학술지 논 문을 입력할 수 있어야 한다. 구체로는 XML tag 코딩을 하고 유효성 검정을 하는 것이다.

## **1. XML coding**

실습 파일

아래와 같은 간단한 논문 한 편에 대한 JATS XML tag을 붙인 것이 Supplement 에 있다. 이 파일을 자신의 Edit plus 화면에 옮겨 놓고, 내용을 자신의 학술지 한편으로 꾸미는 것이 다. 이 때 논문이 길고, 저자가 다수이고, 참고 문헌이 많으면 저자는 2인만, 논문은 줄여서, 참고 문헌도 2편만 넣으면 충분하다. 물론 빨리 작업할 수 있으면 있는 그대로 다 넣어도 무방하다.

<논문 예>

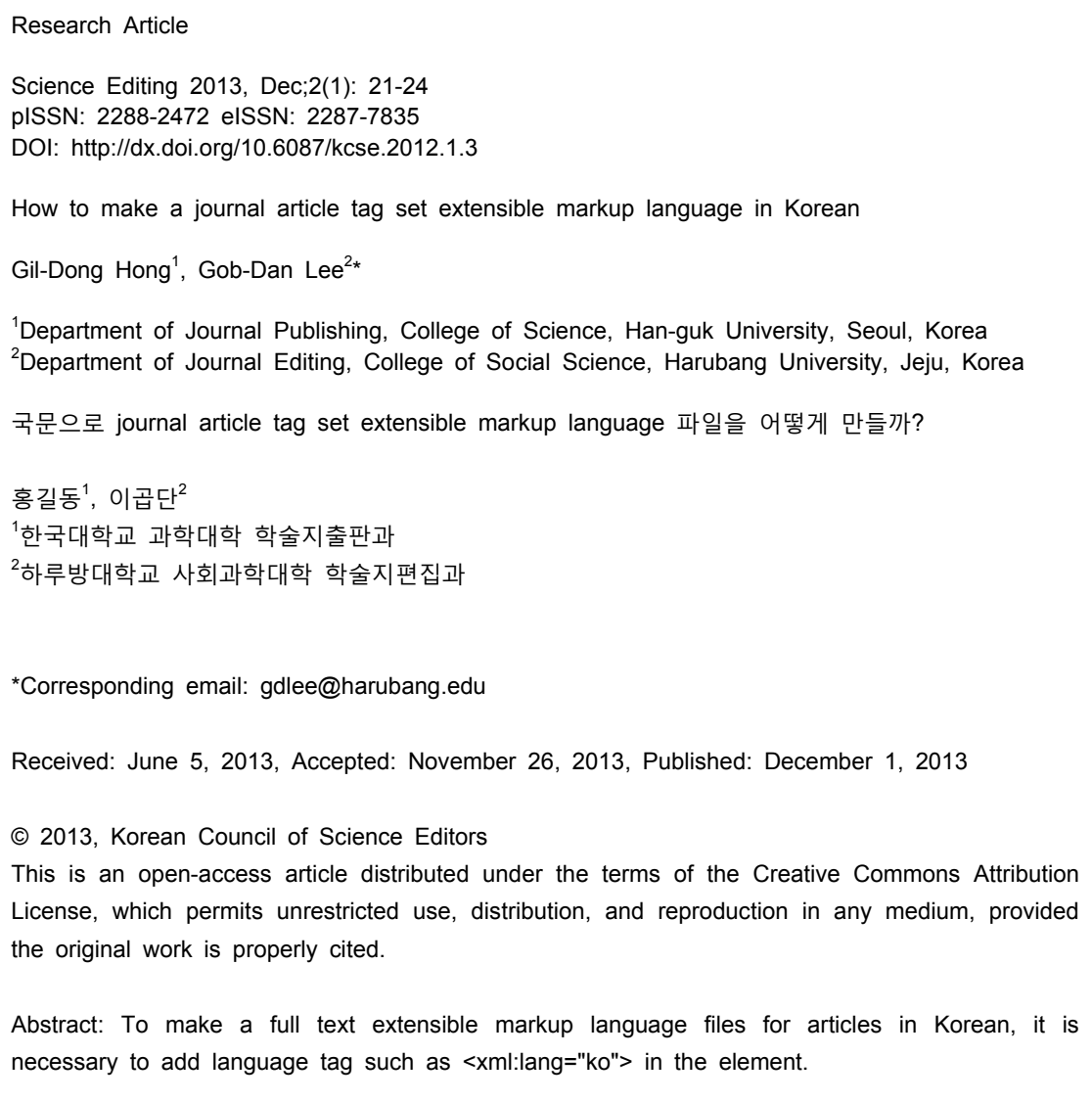

Keywords: extensible markup language, journal, language, Korean

#### 서론

국문 논문도 전문을 extensible markup language (XML)로 제작하면 웹에서 뿐 아니라 다양한 환 경에서도 쉽게 논문을 읽을 수 있다. Journal article tag set (JATS) 1.0 에서 이런 영어 이외 언 어도 쉽게 전문 작성할 수 있도록 하였다.

방법

JATS tag library (http://jats.nlm.nih.gov/publishing/tag-library/1.0/n-j6q0.html) 에서 영어 이외의 언 어를 사용한 방법은 기술하므로 이것을 살펴보자.

언어 요소는 속성으로 표기한다. 전형적 값은 The Internet Engineering Task Force에서 2009년 9월 제안한 IETF RFC 5646 (http://tools.ietf.org/html/rfc5646) 에 따라 두 문자, 소문자 언어 코드 로 기술한다. 예를 들면 "fr" (불어), "en" (영어), "de" (독어), "zh" (중국어), "ko"(한국어), "ja" (일 본어)이다.

 IANA Language Subtag Registry에서 어떻게 요소를 기술하는 지 알 수 있다. http://www.iana.org/assignments/language-subtag-registry.

<xml:lang="ko"> 이렇게 선언하여서 현대 한국어를 표기할 수 있다. 만약 한자어를 포함하여 사용 한다면 <xml:lang="Kore"> 이렇게 선언하면 되지만 최근 과학 논문에서 한자어는 거의 사용하지 않으므로 굳이 이것을 고려할 필요는 없다. 인문사회과학 논문에서 한자어를 사용할 때는 활용할 수 있다. 이외 인문사회과학 분야에서 10-16세기 한국어는 <xml:lang="okm">, 3-9 세기 한국어는 <xml:lang="oko">로 선언하고, 한국어 수화는

 <xml:lang="kvk"> 로 선언한다. 한국어를 사용하여 논문을 쓸 때 이외 표기가 필요하면 더 제안할 수 있다. 점자를 제안하여 화면에서 점자가 나오도록 하는 기법이 개발된다면 한국어 점자 역시 별도의 속성으로 제안할 필요가 있으나 아직 스크린에 그런 기법을 도입하지 못하고 있다. 앞으로 텔레비뵨, 컴퓨터, 스마트손전화나 스마트탭에서 스크린의 유연성이 확보된다면 충분히 점자를 화면에서 제공할 수 있을 것이다.

결과

이와 같이 국문 논문을 언어 설정하고 국문으로 기술하면 전문 XML 작업이 가능하다 (Supplement).

고찰

우리나라 국문 학술지는 아직 전문을 XML로 제작하는 곳이 거의 없다. 그러나 앞으로 이 국문 논문도 전문을 XML 로 작업하면 여러 가지 면에서 유리하다[1]. 우선 데이터베이스 검색에서 속성(attribute) 에 따라 효율적인 검색이 가능하며, 또한 다른 형태의 XML로 전환하는 것이 손쉬우며, Pubreader 등과 같은 새 보기 도구에서 쉽게 전문을 읽을 수 있으면 ㅡN-screen을 통하여 텔레비전, 컴퓨터, 스마트 손전화, 스마트공책 등에서 모두 쉽게 접근할 수 있다. 과학 지식의 전달에서 국문 작성 또한 중요한 한국어 기능의 하나이므로 국문 학술지도 투자를 하여 이런 다양한 정보기술을 도입하는 것이 필요하다[2].

#### ACKNOWLEDGMENTS

This work was supported by the research grant of the Korean Federation of Science and Technology Societies, Korea (2013).

EDITOR

Sun Huh

Department of Parasitology and Institute of Medical Education, College of Medicine, Hallym University, Chuncheon, Korea

#### **REFERENCES**

1. Crook SM, Howell FW. XML for data representation and model specification in neuroscience. Methods Mol Biol. 2007;401:53-66.

2. Huh S. [Internet] Seoul (KR); Xmlarchive: c2010[cited July 4, 2013]. Available from: http://xmlarchive.kr.

## **2. Text editor는 어느 것을 사용할 것인가?**

이 논문을 코팅할 때는 utf-8을 지원하는 텍스트 에디터(text editor)를 사용하는 데 국산으로 Edit Plus가 가장 뛰어나다. 이번에 워크숍 참석자에게는 사용할 수 있는 라이센스를 드리므 로 모두 이것을 가지고 코딩한다. 국문을 입력하므로 저장할 때 utf-8 으로 저장하여야 한 다. euc-kr을 사용하면 화면에 국문이 제대로 나타나지 않는다. 앞으로 모든 언어를 전부 JATS 1.0 으로 쉽게 보여 줄 수 있으므로 전 세계 어느 언어를 가지고 작업하더라도 반드 시 utf-8으로 저장하면 각 언어를 화면에 띄우는 데 어려움이 없다.

## **3. 어디서 정보를 찾는가?**

http://jats.nlm.nih.gov/ 와 https://github.com/wendellpiez/oXygenJATSframework/tree/master/jats 에 정보가 있다.

## **4. 선언문 작성**

처음을 보면,

<?xml version="1.0" encoding="UTF-8"?> <?xml-stylesheet type="text/xsl" href="jats-html.xsl"?> <!DOCTYPE article PUBLIC "-//NLM//DTD JATS (Z39.96) Journal Publishing DTD v1.0 20120330//EN" "http://jats.nlm.nih.gov/publishing/1.0/JATS-journalpublishing1.dtd">

이렇게 선언하고 시작한다. 이후는 각 속성에 맞추어 tag 안에 내용을 넣으면 된다.

<?xml version="1.0" encoding="UTF-8"?>

위의 것은 xml 판이 1.0 이고 encoding이 UTF-8으로 한다는 것으로 최근 모든 XML 문서에 서 공통이다.

<?xml-stylesheet type="text/xsl" href="jats-html.xsl"?>

위의 것은 스타일시트(stylesheet) 라는 보여 주는 모습을 정하는 것인데 배열과 폰트 크기, 색 등을 지정한다. jats-html.xsl 이라는 파일 안에 정보가 있어서 그것에 따라서 보여준다는 것이다. 이 jats-html.xsl 파일을 XML 파일과 같은 디렉토리에 둔다. HTML5를 지원하는 브 라우저에서 잘 보이는데 웹서버에 들어가 있는 것이 아니라 local file에서 보여 주는 것을 지원하는 브라우저는 앞에 언급한대로 Firefox, Safari, Opera 등이다. 즉, 이 xsl 파일이 있 어야 우리가 흔히 웹 화면에서 보는 모습대로 볼 수 있다. 이 xsl 파일이 없으면 단지 DTD 에 따른 tag 모습만 보인다.

<!DOCTYPE article PUBLIC "-//NLM//DTD JATS (Z39.96) Journal Publishing DTD v1.0 20120330//EN" "http://jats.nlm.nih.gov/publishing/1.0/JATS-journalpublishing1.dtd">

위의 것은 DTD 파일 위치를 지정하는 것이다. JATS 1.0 은 nlm 의 서버에 있으므로 그 주 소를 지정하여 적는다. 이 DTD 파일에 local 에 두려면 XML이 있는 같은 디렉토리에 두고 아래처럼 쓰면 된다.

<!DOCTYPE article PUBLIC "-//NLM//DTD JATS (Z39.96) Journal Publishing DTD v1.0 "JATS-journalpublishing1.dtd">

DTD 는 data type definition 으로 어떤 tag 가 어떤 속성인지를 지정하는 것이로 과거에는 이것을 각 회사마다 각개로 만들어 쓰고 복잡하게 구성하였지만 XML로 통일되면서 단순히 NISO 나 ISO 표준을 따르면 되므로 매우 편하다. 표준을 따라가면 충분하고 더 넣고 싶은 기능이 있으면 DTD 에 추가하여 자기만의 고유한 정보를 제공할 수 있다. DTD 는 계속 진 화하여 과거 PMC 2.1 일 때는 tag 가 102 개 정도였는데 지금 JATS 1.0 으로 진화한 뒤로 는 200 개가 넘는다.

XML을 자신이 특정한 목적으로 만들려면 DTD를 구성하고 거기에 맞추어 xsl 파일을 제작 하여 보여주는 모습을 꾸미면 누구나 자기만의 XML schema를 생성할 수 있다. 이미 학술 지나 단행본은 표준으로 사용하는 것이 있으므로 거기에 맞추어 제작하고 언어 문제만 encoding에서 변경하여 주면 된다.

Article 선언

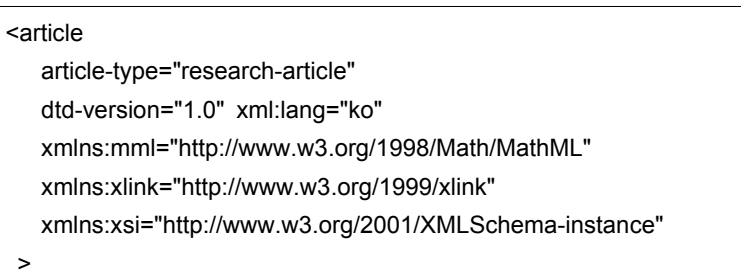

이와 같이 article 선언을 한다.

article-type="research-article"

논문의 유형이 research article 이란 뜻이고, editorial, letter, case report 등 다양한 유형이 있으므로 해당하는 것으로 바꾸어 주면 된다.

dtd-version="1.0" xml:lang="ko"

여기서 언어 문제가 나오는데 국문 논문인 경우는 ko를 표기하면 된다. 영문은 따로 표기하 지 않아도 국문이 아닌 것은 그대로 default 값으로 영문으로 나온다. 이렇게 언어 설정을 하면 중국어, 일본어도 모두 어려움 없이 표현할 수 있다. 앞으로 국문 논문도 어렵지 않게 full text XML을 만들 수 있다는 것을 알 수 있다. 이 언어 문제를 쉽게 해결한 것이 JATS 1.0 DTD의 특징이다.

 xmlns:mml="http://www.w3.org/1998/Math/MathML" xmlns:xlink="http://www.w3.org/1999/xlink" xmlns:xsi="http://www.w3.org/2001/XMLSchema-instance"

이 지정은 W3C의 수학 XML을 사용하고, XLINK 표준을 따르고, XMLSchema-instance를 따 른다는 것으로 이대로 기술하면 된다.

## **5. Tag 구성**

크게 front, body, back 으로 나눈다. front matter, body, back matter 이다. 모든 구분에는 </> tag 이 붙는다.

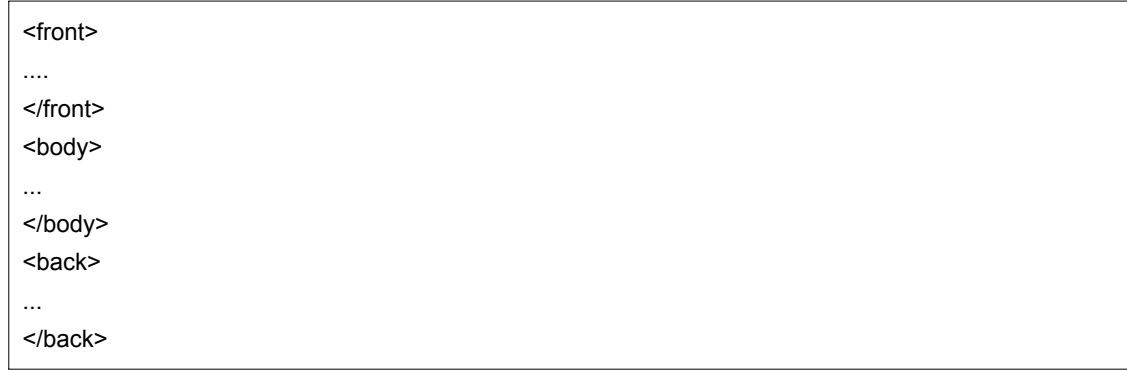

이렇게 구성한다. front 부분은 서지정보, 초록, 찾아보기말, 판권란 등을 다루고 body는 서 론부터 결론까지 내용이고, back 은 이해관계선언, 감사글, footnote, 참고문헌 등 본문 다음 에 나오는 내용이다.

 $\blacksquare$ 

#### **6. 각 tag 내용 입력**

예재 파일을 editplus 로 열고 각자 자신이 가지고 온 논문 파일을 화면에서 cut and paste 하여 집어넣는다.

#### 특수문자 처리

\*표시나 < > 표기는 특수 문자로 별도의 유니코드로 처리하여 주어야 한다. 예를 들어

- \* \*
- < &#x003C;
- > >

이런 식이다. 이 예는 http://www.unicode.org/charts/ 에서 다양한 특수 문자를 찾을 수 있 는데 앞에 &#x를 붙이고 뒤에 ;를 붙여 구성한다. 예를 들어 ﹪ 은 0025 로 나온다.

&#x**0025**;

이렇게 표기한다.

## **7. 파일 위치**

XML 파일이 있는 같은 디렉토리에 또는 바탕화면에 xsl 파일을 같이 둔다. 또한 jats-preview.css 파일을 같은 디렉토리에 둔다. XML 파일을 Firefox, Safari, Opera 와 같은 브라우저로 열어서 오류 여부를 확인하고 수정한다. 그러므로 같은 디렉토리에 sample.xml, jats-html.xsl, jats-preview.css 세 파일이 있어야 화면에 제대로 보인다.

xsl 파일이나 css 파일이 없으면 화면에 어떻게 보이는 지 확인하고 또한 DTD 파일이 없으 면 어떻게 보이는 지 확인한다.

#### **8. JATS XML 제대로 만들었는지 점검은 어디에서?**

http://www.ncbi.nlm.nih.gov/pmc/tools/xmlchecker/ 에서 점검한다. 원래 PMC XML 점검하는 것인데 최근에 PMC에서 JATS 1.0 XML로 진화하여 JATS 1.0 XML 점검이 가능하다.

### **9. 왜 화면에 지금 학술지 누리집에 있는 모습으로 멋지게 보이지 않는가?**

이것은 xsl, css 파일을 기본으로 제공하는 것을 사용하므로 학술지의 구성에 맞추어 수정하 여 주어야 한다. 모두 공개되어 있으므로 어렵지 않게 수정 가능하고, 국내 회사에서 작업 가능하다. 이 xsl, css 파일이 style sheet 이므로 이것을 잘 만드는 것이 필요하다.

#### **10. JATS XML 파일이 이후 어디에 쓰이는가?**

- 1) 누리집 제작
- 2) 데이터베이스에 입력
- 3) DOI XML 제작에 활용
- 4) HTML5 화면으로 보이면 Pubreader에서 열수 있음
- 5) e-book format 가능
- 6) 다양한 다른 형태의 XML로 변환이 손 쉬워 다양한 서비스 제공 가능

## **맺는말**

JATS XML은 의학 분야인 PMC XML에서 발전하여 의학 뿐 아니라 과학, 인문사회학 등 모 든 학문 분야에서 활용할 수 있고 단행본에서도 활용할 수 있는 범용 언어로 성장하여 NISO, ISO 에서 학술지와 학술 문헌 전문 XML 언어로 인정하였다. 즉 업계 표준이 되었 다. 일부 상업 출판사에서 고유의 SGML을 사용하는 곳이 아직도 있으나 대세는 이제 JATS XML이다. 이제 1.0 판이 나왔으니 앞으로 계속 진화할 것이다. 우리나라 연구자나 회사도 이런 국제 표준 작업에 적극 참여하여 앞으로 새 요소(element)를 제안하여 편리하게 제작 하여 활용할 수 있기 바란다. 매년 가을 미국 Maryland 소재 미국립의학도서관에서 JATS-CONFERENCE가 열리고 올해는 제 3 회로 10월 22-23일 열리므로 이 모임에 참석하 면 최신의 정보를 얻을 수 있고 업계가 어떻게 반응하고, 어디로 가고 있는지 파악할 수 있 을 것이다 (http://jats.nlm.nih.gov/jats-con/upcoming.html). 앞으로 우리나라에서도 많은 분 이 연제 발표할 수 있기 바란다.

#### <Supplement: 논문 XML tag (sample.xml)>

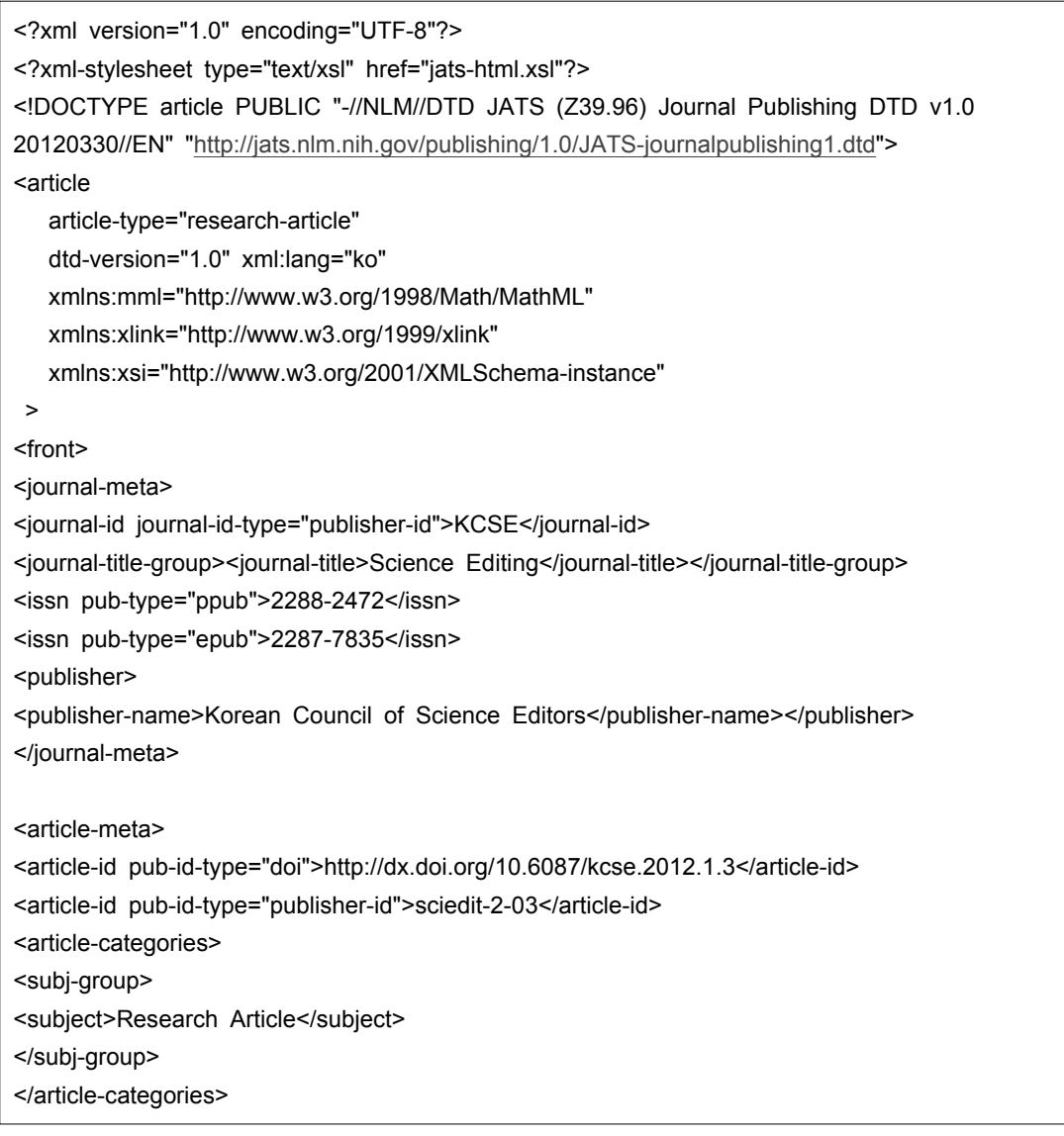

<title-group> <article-title>How to make a journal article tag suite extensible markup language in Korean </article-title> <trans-title-group xml:lang="ko"> <trans-title>국문으로 journal article tag set extensible markup language 파일을 어떻게 만들까?</trans-title> </trans-title-group> </title-group> <contrib-group> <contrib contrib-type="author"> <name><surname>Hong</surname><given-names>Gil-Dong</given-names></name> <xref rid="af1-sciedit-2-03" ref-type="aff"><sup>1</sup></xref> </contrib> <contrib contrib-type="author"> <contrib-id contrib-id-type="orcid">http://orcid.org/0000-0002-8559-8640</contrib-id> <name><surname>Huh</surname><qiven-names>Sun</qiven-names></name> <xref rid="af2-sciedit-2-03" ref-type="aff"><sup>2</sup></xref> <xref rid="c1-sciedit-2-03" ref-type="corresp"><sup>&#x0002A;</sup></xref></contrib> <contrib contrib-type="author"> <name-alternatives> <name name-style="eastern" xml:lang="ko"> <surname>홍</surname><given-names>길동</given-names> </name> </name-alternatives> <xref rid="af3-sciedit-2-03" ref-type="aff"><sup>1</sup></xref> </contrib> <contrib contrib-type="author"> <name-alternatives> <name name-style="eastern" xml:lang="ko"> <surname>허</surname><given-names>선</given-names> </name> </name-alternatives> <xref rid="af4-sciedit-2-03" ref-type="aff"><sup>2</sup></xref> <xref rid="c1-sciedit-2-03" ref-type="corresp"><sup>&#x002A;</sup></xref> </contrib> <aff id="af1-sciedit-2-03"> <label>1</label>Department of Journal Publishing, College of Science, Han-guk University, Seoul, <country>Korea</country> </aff>

<aff id="af2-sciedit-2-03"> <label>2</label>Department of Parasiotology, College of Medicine, Hallym University, Chuncheon, <country>Korea</country> </aff> <aff id="af3-sciedit-2-03"> <label>1</label>한국대학교 과학대학 학술지출판과 </aff> <aff id="af4-sciedit-2-03"> <label>2</label>한림대학교 의과대학 기생충학교실 </aff> </contrib-group> <author-notes> <corresp id="c1-sciedit-2-03"> <label>&#x002A;</label> <email>abcd@hallym.ac.kr</email></corresp> </author-notes> <pub-date pub-type="collection"> <year>2013</year></pub-date> <pub-date pub-type="epub"> <day>01</day> <month>12</month> <year>2013</year></pub-date> <volume>2</volume> <elocation-id>3</elocation-id> <history> <date date-type="received"> <day>05</day> <month>07</month> <vear>2013</vear></date> <date date-type="accepted"> <day>26</day> <month>11</month> <year>2013</year></date></history> <permissions> <copyright-statement>&#x00A9; 2013, Korean Council of Science Editors</copyright-statement> <copyright-year>2013</copyright-year> <license> <license-p>This is an open-access article distributed under the terms of the Creative Commons Attribution License, which permits unrestricted use, distribution, and reproduction in any medium, provided the original work is properly cited.</license-p></license></permissions> <abstract> <p>To make a full text extensible markup language files for articles in Korean, it is necessary to add language tag such as &#x003C:xml:lang="ko"&#x003e: in the element.  $<$ /p>

</abstract> <kwd-group> <kwd>extensible markup language</kwd> <kwd> journal</kwd> <kwd>language</kwd> <kwd>Korean</kwd> </kwd-group> </article-meta> </front> <body> <sec sec-type="intro"> <title>서론</title>  $<sub>n</sub>$ </sub> 국문 논문도 전문을 extensible markup language (XML)로 제작하면 웹에서 뿐 아니라 다양한 환경에서도 쉽게 논문을 읽을 수 있다. Journal article tag set (JATS) 1.0 에서 이런 영어 이외 언어도 쉽게 전문 작성할 수 있도록 하였다.  $<$ /p> </sec> <sec sec-type="methods"> <title>방법</title> <p>JATS tag library (http://jats.nlm.nih.gov/publishing/tag-library/1.0/n-j6q0.html) 에서 영어 이외의 언어를 사용한 방법은 기술하므로 이것을 살펴보자. 언어 요소는 속성으로 표기한다. 전형적 값은 The Internet Engineering Task Force에서 2009년 9월 제안한 IETF RFC 5646 (http://tools.ietf.org/html/rfc5646) 에 따라 두 문자, 소문자 언어 코드로 기술한다. 예를 들면 "fr" (불어), "en" (영어), "de" (독어), "zh" (중국어), "ko"(한국어), "ja" (일본어)이다. IANA Language Subtag Registry에서 어떻게 요소를 기술하는 지 알 수 있다. http://www.iana.org/assignments/language-subtag-registry. <xml:lang="ko"&#x003e; 이렇게 선언하여서 현대 한국어를 표기할 수 있다. 만약 한자어를 포함하여 사용한다면 <xml:lang="Kore"&#x003e; 이렇게 선언하면 되지만 최근 과학 논문에서 한자어는 거의 사용하지 않으므로 굳이 이것을 고려할 필요는 없다. 인문사회과학 논문에서 한자어를 사용할 때는 활용할 수 있다. 이외 인문사회과학 분야에서 10-16세기 한국어는 <xml:lang="okm"&#x003e;, 3-9 세기 한국어는 &#x003C;xml:lang="oko"&#x003e;로 선언하고, 한국어 수화는 <xml:lang="kvk"&#x003e; 로 선언한다. 한국어를 사용하여 논문을 쓸 때 이외 표기가 필요하면 더 제안할 수 있다. 점자를 제안하여 화면에서 점자가 나오도록 하는 기법이 개발된다면 한국어 점자 역시 별도의 속성으로 제안할 필요가 있으나 아직 스크린에 그런 기법을 도입하지 못하고 있다. 앞으로 텔레비뵨, 컴퓨터, 스마트손전화나 스마트탭에서 스크린의 유연성이 확보된다면 충분히 점자를 화면에서 제공할 수 있을 것이다.  $<$ /p> </sec> <sec sec-type="results">

<title>결과</title> <p> 이와 같이 국문 논문을 언어 설정하고 국문으로 기술하면 전문 XML 작업이 가능하다.  $<$ /p> </sec> <sec sec-type="discuss"> <title>고찰</title> <p>우리나라 국문 학술지는 아직 전문을 XML로 제작하는 곳이 거의 없다. 그러나 앞으로 이 국문 논문도 전문을 XML 로 작업하면 여러 가지 면에서 유리하다 [<xref rid="b1-sciedit-2-03" ref-type="bibr">1</xref>&#x0005D;. 우선 데이터베이스 검색에서 속성(attribute) 에 따라 효율적인 검색이 가능하며, 또한 다른 형태의 XML로 전환하는 것이 손쉬우며, Pubreader 등과 같은 새 보기 도구에서 쉽게 전문을 읽을 수 있으면 ㅡN-screen을 통하여 텔레비전, 컴퓨터, 스마트손전화, 스마트공책 등에서 모두 쉽게 접근할 수 있다. 과학 지식의 전달에서 국문 작성 또한 중요한 한국어 기능의 하나이므로 국문 학술지도 투자를 하여 이런 다양한 정보기술을 도입하는 것이 필요하다[<xref rid="b2-sciedit-2-03" ref-type="bibr">2</xref>&#x0005D;.  $<$ /p> </sec> </body> <back> <ack> <p>This work was supported by the research grant of the Korean Federation of Science and Technology Societies, Korea (2013).</p> </ack> <ref-list> <ref id="b1-sciedit-2-03"> <label>1</label> <element-citation publication-type="journal"> <person-group person-group-type="author"> <name> <surname>Crook</surname> <given-names>SM</given-names> </name> <name> <surname>Howell</surname> <given-names>FW</given-names> </name> </person-group> <article-title> XML for data representation and model specification in neuroscience. Methods </article-title> <source>Methods Mol Biol</source> <year iso-8601-date="2007">2007</year> <volume>401</volume> <fpage>53</fpage>

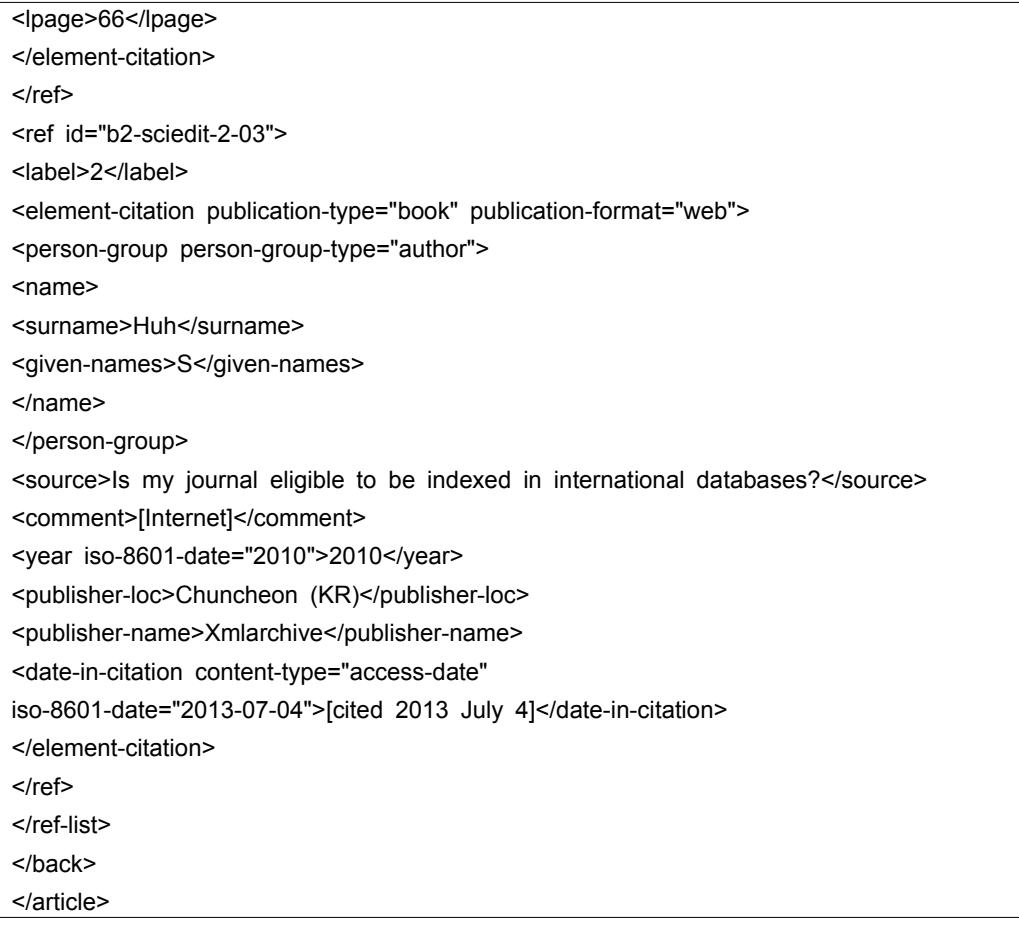